## 書式設定 上級編(Word2007/2010)

ツールバーを見ると、使ったことのないボタンが幾つかあります。今回 はそれらにどんな機能があるのかを調べてみましょう。意外と使えるも のもあります。

※なお、「よねさんの Word と Excel の小部屋」がとても分かりやすいです  $(http://www.e.irus dtinein/`vonevama/Word2007/index.html)$ 

(ア)「縦横混在ページ.doc」を開きます。下部の表は本来用紙の向

1 用紙の縦横の向きが混在した文書を作る

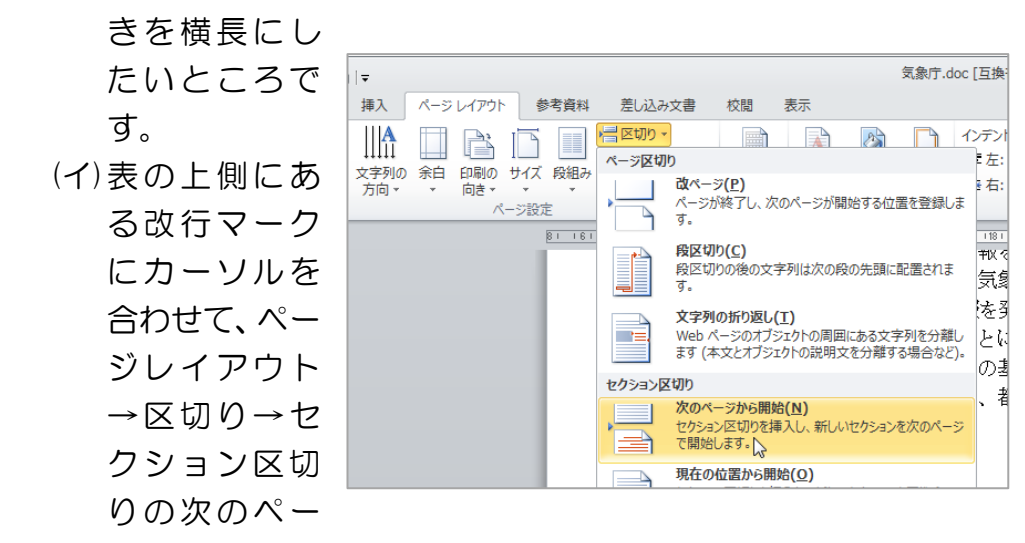

ジから をクリックします。そうすると表だけが次のページに 移ります。

(ウ)2 ページ目にカーソルを移動させ、ページレイアウト→印刷の 向き→横を選びます。2 ページ目の用紙だけが横長に変わりま した。表を用紙いっぱいに拡大します。とても見やすくなりま した。→普段は意識していませんが、ワード文書にはセクショ ンという切れ目があります。同一セクション内は用紙のサイズ、

けやきコミセン ぱそこん倶楽部勉強会テキスト 2012/1/17 印刷方向、余白 などは同じになります。途中でセクションを 別にすれば、これらの設定を混在できます。

2 ページを自動的にふる I. (ア)「ページをふる.doc」 フッター ページ 番号· を開きます。 ダーとフッ  $\overline{1}$   $\overline{1}$ 圖 (イ)挿入ーページ番号ー 嗣 ページの下部-番号  $\left| + \right|$ のみ 2 をクリックし ます。そうするとペ ージの最下段にペー ジ番号が打たれます。

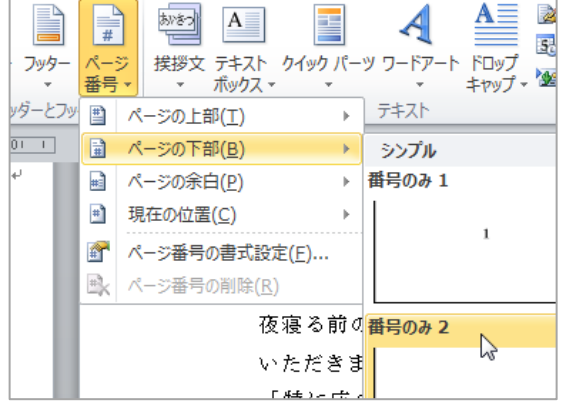

通常は、その番号の前後に一を入れたり(- 1 - )、前に page と言う文字を入れます( page 1 )。フッターの位置はなぜか高 い位置にあります。左端の境目をドラッグしてやると低い位置 に移せます。

3 段組み

ページの中の文章を 2 段組み にします。

ページレイアウト-段組み-2 段 をクリック。特定の段落だ けを段組みしたい場合は、段落 を選択してからやります。 文字数の少ない行が沢山ある (用紙の左側だけに文字が偏 る)場合にも有効です。

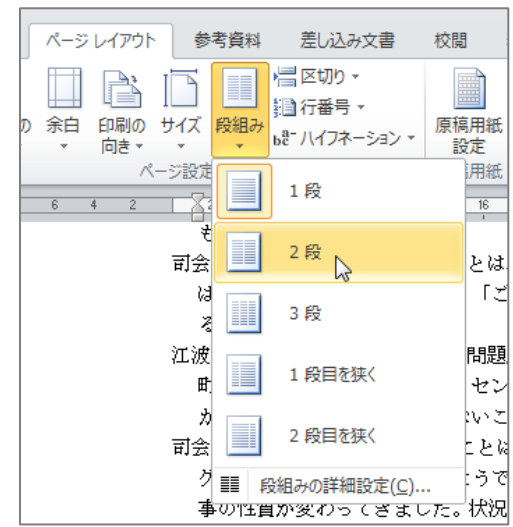

けやきコミセン ぱそこん倶楽部勉強会テキスト 2012/1/17

7 縦中横

縦書きの中に横書き文字を入れる。横書きにしたい 文字を選択して、前項の「組み文字」のすぐ上にある 「縦中横」をクリックする。

## 8 囲い文字

 $\Box$   $\Box$ 

 $\circ$   $\circ$ 

58、45、△1 など。囲みたい文字を選んで ホームーフォントー右図のアイコンをクリッ ク。

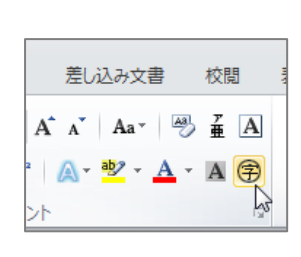

北 町 5 ― 6 ―

19

9 囲み線 |メンバー|| など。 囲みたい文字を選んでホームーフォントー| A |の アイコンをクリック。

## 10 記号と特殊文字

挿入-記号と特殊文字-記号と特殊文字 返信用スリップの切り取り線などに使う。

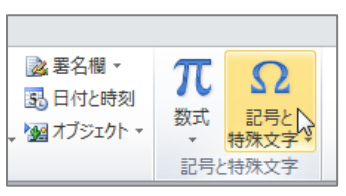

```
例: ---------------- ※ (キリトリ)---------------
```
**船検索**。 (ア)ホーム-編集-置換 をクリッ あア亜 ab 置換 スタイルの<br>変更 <del>v</del> 行間詰め ☆ 選択→ ク。  $\overline{\mathbb{F}_M}$  . 編集 (イ)ダイアログの検索する文字列に 「A」、置き 検索と置換 換 え 後の 文 置換 ジャンプ 検索 | 字列に「B」 検索する文字列(N): A を入力し、 オプション: あいまい検索(日) 「すべて置 置換後の文字列(I): 回 換」をクリッ クすると、置 << オプション(L) 置換(R) すべて置換(A) き換わる 検索オプション 検索方向() 文書全体 ▼ 5 漢字によみがなをふる 差し込み文書 ージレイアウト 参考資料 校閲 表示 (ア)ふりがなを付けたい漢字 MS 明朝 (本 - 22  $\mathbf{A} \mathbf{A}^{\dagger}$   $\mathbf{A}$   $\mathbf{A}$   $\mathbf{A}$   $\mathbf{A}$  $\frac{7}{4}$  A  $\equiv$ を選択し、ホーム-フォン **B**  $I$  **U**  $\cdot$  abe  $\mathbf{x}_2$   $\mathbf{x}^2$   $\mathbf{A} \cdot \mathbf{B}$   $\cdot$   $\mathbf{A} \cdot \mathbf{A} \cdot \mathbf{A}$ l ≣ : トの亜をクリック。 フォント  $\overline{u}$  $\overline{4}$ (イ)よみがなをつけて OK。 例:高原に篭舶が咲いている € ≯≣ i  $\left| \mathbf{X} \right|$   $\frac{1}{2}$   $\left| \right|$   $\left| \right|$ あア亜 高 6 組み文字 123 縦中横(T)... NN N≣∽ {i 組み文字(M).. 6 文字まで OK。ホームー段落ー 段落 割注(W)...  $\overline{24}$ | | 文字の均等割り付け(I)... 組み文字 例:634☆元 ☆ 文字の拡大/縮小(C) 2 ページ

4 置換

置き換えたい。

文書の中の A という文字を全て B に